### $\mathbf{d}$   $\mathbf{d}$ **CISCO**

### **YÖNETİCİLER İÇİN HIZLI BAŞLANGIÇ**

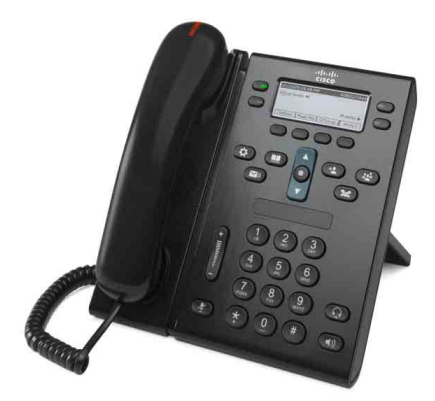

### **Cisco Unified IP Telefon 6941 ve 6945**

- **1** [Çevir](#page-0-0)
- **2** [Cevapla](#page-0-1)
- **3** [Sessiz](#page-0-2)
- **4** [Sesli Posta](#page-0-3)
- **6** [Tümünü](#page-0-4) İlet
- **7** [Beklet](#page-0-5)
- **9** [Aktarma](#page-0-6)
- **8** [Konferans](#page-0-7)
- **10** [Arama Geçmi](#page-1-0)şi
- **11** [Dizinler](#page-1-1)
- **12** Paylaş[ılan Hatlar](#page-1-2)
- **13** [Ayarlar](#page-1-3)
- **14** [Gezinti](#page-1-4)
- **15** İ[puçları](#page-1-5)

### 

**Not En iyi sonuç için, 8,5 x 14 inç (legal boy) kağıda basın.**

## <span id="page-0-0"></span>**1 Çevir**

Arama yapmak için ahizeyi kaldırın ve bir numara çevirin. Veya aşağıdaki yollardan birini deneyin.

#### **Son numarayı tekrar arayın**

Tekrar Ara yazılım tuşuna basın. İkincil hattınızdan tekrar arama yapmak için ilk önce hat düğmesine basın.

### **Hat kapalıyken arama yapma**

- **1.** Telefon boştayken bir numara çevirin.
- **2.** Ahizeyi kaldırın veya şunlardan birine basın: hat düğmesi, Ara yazılım tuşu, kulaklık tuşu (n) veya hoparlör tuşu (1)

#### **Hızlı arama**

Şunlardan birini yapın:

- **•** Bir hızlı arama öğesi numarası seçin ve **Hızlı Arama** yazılım tuşuna basın.
- **•** Telefon boştayken Gezinti çubuğunda **aşağı** oka basın, ardından hızlı arama öğesine giderek Gezinti çubuğunda bulunan yuvarlak **Seç** düğmesine basın.
- **•** Hızlı arama tuşlarından birine basın (ekranınızın yanındaki uygun hat düğmelerinden birine atanmış olabilir).

## <span id="page-0-1"></span>**2 Cevapla**

Yeni çağrı uyarıları:

- **•** Ahize üstünde yanıp sönen kırmızı ışık
- **•** Yanıp sönen sarı renkli hat düğmesi
- Hareketli bir simge ve arayan kimliği

Aramayı kabul etmek için ahizeyi kaldırın. Veya yanıp sönen sarı renkli hat düğmesine, **Cevapla** yazılım tuşuna ya da ışığı yanmayan kulaklık veya hoparlör düğmesine basın.

#### **Birden çok hat ile cevapla**

Telefonda konuşurken farklı bir hattan arama gelirse, ikinci aramayı kabul etmek ve ilk aramayı otomatik olarak beklemeye almak için yanıp sönen sarı renkli hat düğmesine basın.

Telefonunuz hat başına bir arama veya hat başına birden fazla arama seçeneklerini destekler. Size uygun seçeneği belirlemek için yöneticinize danışın.

## <span id="page-0-2"></span>**3 Sessiz**

- **1. Sessiz** düğmesine **basın**. Sessiz seçeneğinin açık olduğunu belirtmek üzere düğmenin ışığı yanar.
- **2.** Sessiz seçeneğini iptal etmek için tekrar **Sessiz** düğmesine basın.

## <span id="page-0-3"></span>**4 Sesli Posta**

Yeni mesaj uyarıları:

- **•** Ahize üstünde sabit kırmızı ışık
- **•** Teklemeli çevir sesi
- **Telefon hattının yanında mesaj simgesi**

### **Mesajları dinleyin**

**Mesajlar** düğmesine ( $\heartsuit$ ) basın ve sesli komutları izleyin. Belirli bir hatta ait mesajları kontrol etmek için, önce hat düğmesine ardından **Mesajlar** düğmesine basın.

## **5 Yönlendir**

Arama geldiği sırada, aktifken veya beklemedeyken, **Yönlendir** yazılım tuşuna basın.

Yönlendir, bireysel bir aramayı sesli postaya yönlendirir (veya sistem yöneticinizin ayarladığı başka bir numaraya).

Tüm gelen aramalarınızı farklı bir numaraya yeniden yönlendirmek isterseniz ["Tümünü](#page-0-4) İlet" seçeneğini kullanın. Zil sesini kapatmak için bkz. "İ[puçları"](#page-1-5).

## <span id="page-0-4"></span>**6 Tümünü İlet**

- **1.** Gelen tüm çağrıları başka bir numaraya iletmek için, **Tmn İlet** yazılım tuşuna basın.
- **2.** Bir telefon numarası girin (numarayı arama yaparken girdiğiniz şekilde girin) veya tüm çağrıları sesli postaya iletmek için **Mesajlar** düğmesine **basın**.
- **3.** Telefon ekranınıza onay gelmesini bekleyin.
- **4.** Arama iletmeyi iptal etmek için, **İletim Kapalı** seçeneğini belirleyin.

İletimi uzaktan veya ikincil bir hatta uygulamak için (eğer destekleniyorsa), Kullanıcı Seçenekleri web sayfalarına gidin. Detaylar için sistem yöneticinizle bağlantı kurun.

## <span id="page-0-5"></span>**7 Beklet**

1. Beklet düğmesine basın.

Beklet simgesi belirir ve hat düğmesi yeşil renkte yanıp söner.

**2.** Beklemede olan bir aramaya devam etmek için, yeşil renkte yanıp sönen hat düğmesine veya **Devam Et** yazılım tuşuna basın.

## <span id="page-0-7"></span>**8 Konferans**

- **1.** Bağlanan arama sırasında (beklemede olmayan), Konferans düğmesine para basın.
- **2.** Yeni arama yapın.
- **3. Konferans** düğmesine veya **Konferans** yazılım tuşuna basın (katılımcı cevaplamadan önce veya sonra). Konferans başlar ve telefon ekranında "Konferans" yazısı belirir.
- **4.** Daha fazla katılımcı eklemek için aynı işlemleri tekrarlayın.

Tüm katılımcılar telefonu kapattığında konferans sona erer.

### **Hatlar arasında konferans**

İki hattaki iki ayrı aramayı tek konferansta bir araya getirebilirsiniz (yalnızca birden fazla hatta sahip telefonlar).

- **1.** Bağlanan arama sırasında (beklemede olmayan), Konferans düğmesine **basın**.
- **2.** Diğer (beklemedeki) arama için hat düğmesine basın. Konferans başlar ve telefon ekranında "Konferans" yazısı belirir.

### **Katılımcıları görüntüleme ve çıkarma**

Konferans sırasında **Ayrıntılar** yazılım tuşuna basın. Bir katılımcıyı konferanstan çıkarmak için katılımcının üzerine gelin ve **Kaldır** yazılım tuşuna basın.

## <span id="page-0-6"></span>**9 Aktarma**

- **1.** Bağlanan arama sırasında (beklemede olmayan), **Aktar** düğmesine <sup>[92</sup>] basın.
- **2.** Aktarım alıcısının telefon numarasını girin (ve hatlar arası).
- **3. Aktar** düğmesi veya **Aktar** yazılım tuşuna basın (alıcı cevaplamadan önce veya sonra). Aktarma tamamlanır.

## <span id="page-1-0"></span>**10 Arama Geçmişi**

### **Arama geçmişinizi görüntüleyin**

- **1. Uygulamalar düğmesine basın.**
- **2. Arama Geçmişi** seçeneğini belirleyin. (Kaydırmak ve seçmek için Gezinti çubuğunu ve yuvarlak **Seç** düğmesini kullanın.)
- **3.** Görüntülenecek hattı seçin.

Telefonunuz cevapsız, giden ve gelen son 150 aramayı gösterir.

- **4.** Bir aramanın detaylarını görmek için aramaya gidin ve **diğer** yazılım tuşuna, ardından da **Ayrıntılar** seçeneğine basın.
- **5.** Arama geçmişinize dönmek için **Geri yazılım tuşuna**  basın. Uygulamalar menüsünden çıkmak için **Uygulamalar düğmesine** basın.

#### **Yalnızca cevapsız aramaları görüntüleyin**

- **1.** Arama geçmişinizi görüntüleyin.
- **2. Cevapsız** yazılım tuşuna basın.

#### **Yalnızca giden aramalarınızı görüntüleyin**

Telefon boşta ve tüm menüler kapalıyken, Gezinti çubuğunda yukarı oka basın.

#### **Arama geçmişinizden arama yapın**

- **1.** Arama geçmişinizi görüntüleyin ya da cevapsız ve giden aramalarınıza gidin.
- **2.** Bir listeye gidin ve ahizeyi kaldırın veya hat düğmesine, **Ara** yazılım tuşuna ya da **Seç** düğmesine basın.

Çevirmeden önce bir numarayı düzenlemek için şu yazılım tuşlarına basın: **diğer > NumDüz**.

## <span id="page-1-1"></span>**Dizinler**

- **1. Kişiler** düğmesine **1. basın.**
- **2.** Bir dizin seçin. (Kaydırmak ve seçmek için Gezinti çubuğunu ve yuvarlak **Seç** düğmesini kullanın.)
- **3.** Bir arama ölçütü girmek için tuş takımını kullanın.
- **4. Gönder** yazılım tuşuna basın.
- **5.** Aramak için bir listeye gidin ve **Ara** yazılım tuşuna basın.

## <span id="page-1-2"></span>**12 Paylaşılan Hatlar**

Bir iş arkadaşınızla aynı hattı paylaşıyorsanız, hat düğmesi paylaşılan hattaki arama etkinliğini gösterir:

- **•** Yanıp sönen sarı renk Paylaşılan hatta gelen arama. Aramayı siz veya iş arkadaşınız cevaplayabilirsiniz.
- **•** Sabit yanan kırmızı hat düğmesi İş arkadaşınız paylaşılan hatta görüşme yapıyor.
- **•** Yanıp sönen kırmızı hat düğmesi İş arkadaşınız paylaşılan hatta bir görüşmeyi beklemeye aldı. Aramaya siz veya iş arkadaşınız devam edebilirsiniz.

## <span id="page-1-3"></span>**13 Ayarlar**

#### **Ses Düzeyi**

Ses düzeyi çubuğu, tuş takımının sol tarafında yer alır.

- **•** Ahizenin, kulaklığın veya hoparlörün ses düzeyini ayarlamak için, telefon kullanımdayken **Ses Düzeyi** çubuğuna basın.
- **•** Zil ses düzeyini ayarlamak için **Ses Düzeyi** çubuğunda yukarı veya aşağı basın.
- **•** Çalarken telefonu susturmak için **Ses Düzeyi** çubuğunda bir kez aşağı doğru basın. (Birden fazla basmak zil sesi seviyesini azaltır)

### **Zil Sesi**

- **1. Uygulamalar** düğmesine  $\left($  **b** basın.
- **2.** Şu seçeneği belirleyin: **Tercihler**. (Kaydırmak ve seçmek için Gezinti çubuğunu ve yuvarlak **Seç** düğmesini kullanın.)
- **3. Zil Sesi**'ni seçin.
- **4.** Gerekirse bir hat seçin.
- **5.** Zil sesi listesinde gezinin ve örnek dinlemek için **Oynat**'a basın.
- **6.** Bir seçimi kaydetmek için **Ayarla** ve **Uygula** seçeneklerini girin.

### **Ekran kontrastlığı**

- **1. Uygulamalar** düğmesine  $\left( \begin{array}{c} 0 \\ 0 \end{array} \right)$  basın.
- **2.** Şu seçeneği belirleyin: **Tercihler**. (Kaydırmak ve seçmek için Gezinti çubuğunu ve yuvarlak **Seç** düğmesini kullanın.)
- **3. Kontrast**'ı seçin.
- **4.** Gezinti çubuğunda yukarı ve aşağı basın.
- **5. Kaydet** yazılım tuşuna basın.

# <span id="page-1-4"></span>**14 Gezinti**

### **Hat düğmeleri nerde?**

Dört adet hat düğmesi vardır. İkisi ekranın sol yanında ve diğer ikisi de ekranın sağ yanında bulunur.

Telefon hatlarına atanmamış hat düğmeleri, hızlı arama ve diğer özellikler için kullanılabilir.

#### **Yazılım tuşları nerde?**

Ekranın alt tarafında dört adet yazılım tuşu düğmesi vardır. Daha fazla yazılım tuşu görüntülemek için **diğer** yazılım tuşuna basın.

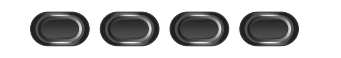

#### **Bir liste veya menüyü nasıl kaydırırım?**

Gezinti çubuğunda **yukarı** veya **aşağı** oklara basın.

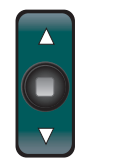

Ekrandaki kaydırma çubuğu, listede bulunduğunuz yeri gösterir.

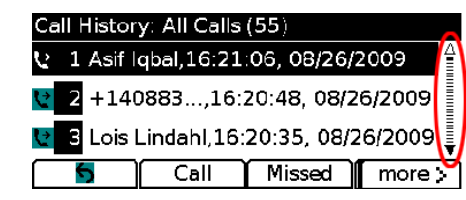

#### **Liste veya menüden bir öğeyi nasıl seçerim?**

Öğe seçiliyken, Gezinti çubuğunun ortasındaki **Seç** düğmesine basın. Veya o öğeye karşılık gelen numarayı girmek için tuş takımını kullanın.

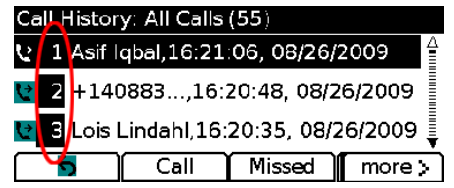

#### **Bir menüden nasıl çıkarım?**

Herhangi bir düzeydeyken menüyü kapatmak için, o özelliğe karşılık gelen düğmeye basın. Menü içinde bir düzey geri gitmek için **Çık** veya **Geri** yazılım tuşuna basın.

# <span id="page-1-5"></span>**15 İpuçları**

### **Birden fazla aramayı nasıl takip edebilirim?**

Hat düğmesi renkleri, arama durumunu belirtir ve birden fazla aramayla başa çıkmaya çalıştığınızda, duruma hakim olmanıza yardımcı olur:

- **•** Gelen arama: Yanıp sönen sarı
- **•** Bağlı arama: Sabit yeşil
- **•** Bekleyen arama: Yanıp sönen yeşil
- **•** Paylaşılan hat uzaktan kullanımda: Sabit kırmızı
- **•** Paylaşılan hat uzaktan beklemede: Yanıp sönen kırmızı

### **Zil sesini nasıl kaparım?**

Telefon çalarken **Ses Düzeyi** çubuğunda bir kez aşağı doğru basın. Veya sistem yöneticinizden Rahatsız Etmeyin (DND) özelliğini telefonunuzda aktif hale getirmesini isteyin. Rahatsız Etmeyin, zil sesini kapar ve aramaları sesli postaya yönlendirir.

### **Değiştir yazılım tuşu ne işe yarar?**

**Değiştir**, aramalar arasında geçiş yapmanızı ve bir aktarımı veya konferansı bitirmeden önce her katılımcıya bireysel olarak danışmanızı sağlar.

#### **Hızlı aramalarımı nasıl ayarlarım?**

Hızlı aramaları ayarlamak ve telefonunuz için birçok özelliği ve ayarı özelleştirmek için, Cisco Unified CM Kullanıcı Seçenekleri web sayfalarına ulaşmak üzere bilgisayarınızda bir web tarayıcı kullanın. URL ve daha fazla bilgi için sistem yöneticinizle bağlantı kurun.

#### **Tam bir Kullanıcı Kılavuzunu nerde bulabilirim?**

[http://www.cisco.com/en/US/products/ps10326/products\\_](http://www.cisco.com/en/US/products/ps10326/products_user_guide_list.html) user\_guide\_list.html

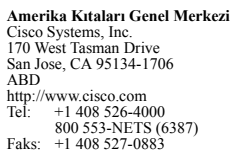

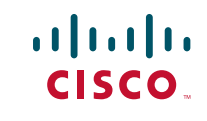

Cisco ve Cisco Logosu, Cisco Systems, Inc. 'in ve/veya ABD'deki ve diğer ülkelerdeki yan kuruluşlarının ticari markalarıdır. Cisco ticari markalarının bistesini www.cisco.com/go/trademarks adresinde bulabilirsiniz ticari markalarıdır. Cisco ticari markalarının listesini [www.cisco.com/go/trademarks](http://www.cisco.com/go/trademarks) adress adress adress adress adress adress adress adress adress adress adress adress adress adress adress adress adress and the bulas adre Sözü geçen üçüncü taraf ticari markalar kendi sahiplerine aittir. Ortak kelimesinin kullanımı, Cisco ile diğer herhangi bir şirket arasında bir iş ortaklığı olduğu anlamına gelmez. (1005R)

© 2011 Cisco Systems, Inc. Tüm hakları saklıdır.

Yayın tarihi: 24 Mayıs 2011, OL-25129-01